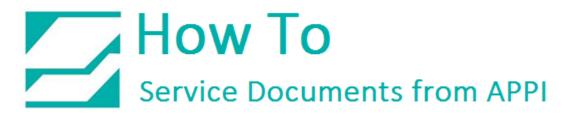

## Document: #HT000177

**Document Title: Load Cell Calibration** 

Product(s): UCS-2400

## Foreword:

The "Calibration Screen" for the scale (also called a Load Cell) can be accessed from the "Scale Factory Settings Screen".

A known metric calibration weight (in grams) must be used to properly calibrate the scale. The actual weight may vary, but it should be at least 1000 grams. This weight may vary depending on the magnitude of the load cell. Contact APPI Tech Support to discuss the calibration weight used during this procedure. This weight may also be purchased from APPI.

The following step-by-step procedure must be followed closely to properly calibrate the scale.

## Calibration Procedure:

- 1. From the "Main Menu", press the "Technical Assistance" button.
- 2. On the "Technical Assistance" screen, press the "Scale Factory" button.
- 3. On the "Scale Factory Settings Screen", press the "Load Cell Calibration" button.

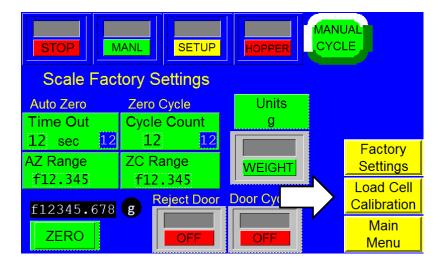

## How To Service Documents from APPI

- 4. Follow the instructions displayed in the yellow prompt bar.
- 5. Press the "START CAL" button located near center left of the screen.

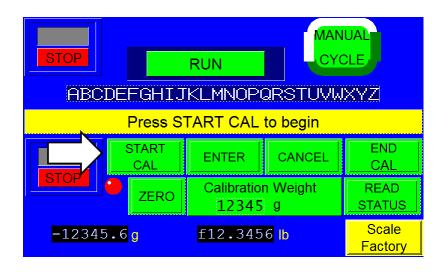

6. Wait for the prompt message "**New Zero**". When the "**New Zero**" message appears, press the "**ENTER**" button.

7. Wait for the "Cal Weight" prompt.

8. Place the sample weight on the scale. The weight must be between 1000 and 9000 grams and must weigh exactly what will be entered in the next step.

9. Press the "Calibration Weight" button located under the "ENTER" button.

10. Enter the exact "Calibration Weight" that was placed on the scale in the previous step and press the "ENTER" button.

11. When the prompt message **"Cal OK"** appears, press the "ENTER" button.

12. When the prompt message **"Save?"** appears, press the "ENTER" button.

13. When prompt message **"Exit Setup?"** appears, press the "ENTER" button.

14. Once the weight displays the same as the sample weight, press the "END CAL" button located on the right center of the screen.

This ends the calibration procedure. "**RUN**" should now be displayed in the top center of the screen. The scale can now be run with a known weight for testing in operation mode.